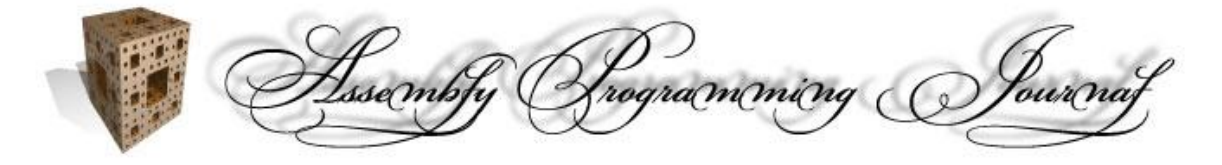

© The Assembly-Programming-Journal, Vol.2, No.1. (2004) http://www.Assembly-Journal.com

# **Kernel Mode Driver Tutorial for MASM32 Programmers Part 3 – The Simplest Drivers**

## *Author: Four-F*

## **Abstract**

自 **Source code:** KmdKit\examples\simple\Beeper 員 **Source code:** KmdKit\examples\simple\DateTime

#### **Contents**

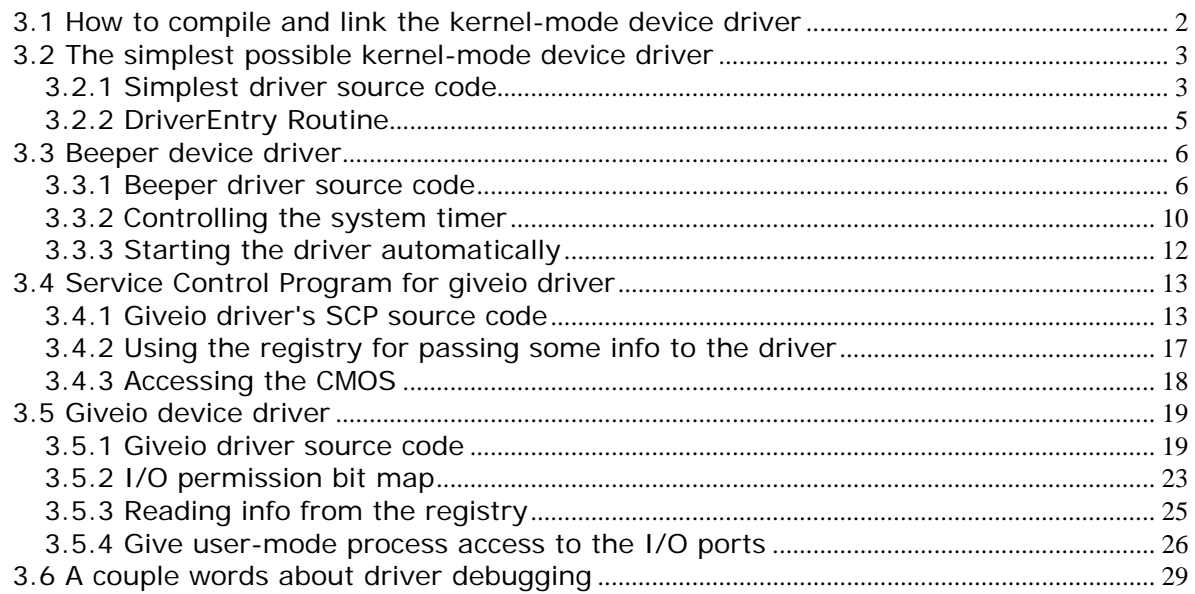

Copyright © 2004 and published by the Assembly-Programming-Journal. Single print or electronic copies for personal use only are permitted. Reproduction and distribution without permission is prohibited.

## *3.1 How to compile and link the kernel-mode device driver*

I always place driver's source code into a batch file. Such file is a mixture of \*.bat and \*.asm files, but has "bat" extension.

```
;@echo off
;goto make
.386 ; driver's code start 
  ;::::::::::::::::::::::::::::::::
   ; the rest of the driver's code ;
  ;::::::::::::::::::::::::::::::::
end DriverEntry i driver's code end
:make 
set drv=drvname 
\masm32\bin\ml /nologo /c /coff %drv%.bat 
\masm32\bin\link /nologo /driver /base:0x10000 /align:32 
/out:%drv%.sys /subsystem:native %drv%.obj 
del %drv%.obj 
echo. 
pause
```
If you run such "self-compiling" file the following will occur. First two commands are commented out, thus they ignored by masm compiler, but accepted by command processor, that in turn ignores semicolon symbol. The control jumps to :make label where some options for the compiler and linker are specified. All instructions following the end directive is ignored by the compiler. Thus all lines between goto make command and :make label are ignored by the command processor but accepted by the compiler. And all that is outside (including goto make command and :make label) is ignored by the compiler but accepted by the command processor. This method is extremely convenient, since the source code itself keeps all the info about how it should be compiled and linked. Also you can simply add some extra processing if you need. I use this method for all my drivers. Since the control programs usually don't require anything special you can compile it as you like.

set drv=drvname

We define an environment variable, which will be the substitution for the driver's file name.

#### The used linker options means:

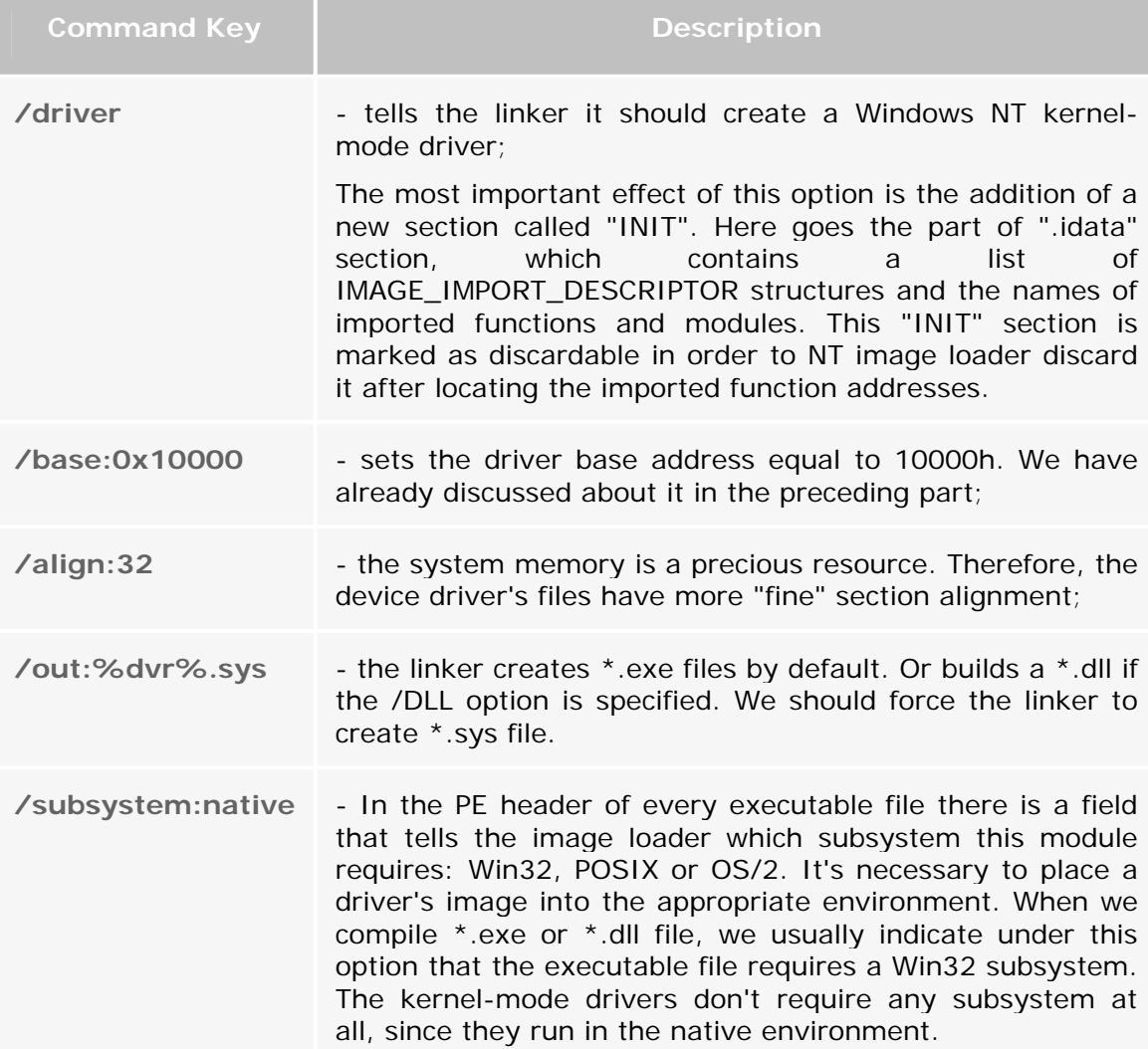

## *3.2 The simplest possible kernel-mode device driver*

#### **3.2.1 Simplest driver source code**

Here is the source code of the simplest possible kernel-mode device driver.

```
;@echo off
;goto make
;::::::::::::::::::::::::::::::::::::::::::::::::::::::::::::::::::
:::::::::::::::::::::::::::::::::
; 
; simplest - Simplest possible kernel-mode driver 
; 
;::::::::::::::::::::::::::::::::::::::::::::::::::::::::::::::::::
:::::::::::::::::::::::::::::::::
.386
.model flat, stdcall 
option casemap:none
```
Copyright © 2004 and published by the Assembly-Programming-Journal. Single print or electronic copies for personal use only are permitted. Reproduction and distribution without permission is prohibited.

```
INCLUDE FILES
\cdotinclude \masm32\include\w2k\ntstatus.inc
include \masm32\include\w2k\ntddk.inc
CODE
\cdot::::::::::::::::::::::::::::::::::::
.code
DriverEntry
DriverEntry proc pDriverObject: PDRIVER_OBJECT,
pusRegistryPath: PUNICODE_STRING
 mov eax, STATUS_DEVICE_CONFIGURATION_ERROR
 ret
DriverEntry endp
\cdotend DriverEntry
BUILDING DRIVER
:makeset drv=simplest
\masm32\bin\ml /nologo /c /coff %drv%.bat
\masm32\bin\link /nologo /driver /base:0x10000 /align:32
/out:%drv%.sys /subsystem:native %drv%.obj
del %drv%.obj
echo.
pause
```
## **3.2.2 DriverEntry Routine**

Like any other executable module each driver must have the entry point, which is called when the driver is loaded into the memory. The driver's entry point is the DriverEntry routine. This name is conventionally given to the main entry point of a kernel-mode device driver. You may rename it anything you like. The **DriverEntry** routine initializes driver-wide data structures. The prototype for **DriverEntry** routine is defined as follows:

**DriverEntry proto** DriverObject:PDRIVER\_OBJECT, RegistryPath:PUNICODE\_STRING

Unfortunately well-known "hungarian notation" by Char les Simonyi is not used in DDK. I will use it everywhere if po ssible. Therefore, I have added the prefixes to the DriverObject and the RegistryPath.

The data types of PDRIVER\_OBJECT and PUNICODE\_STRING are defined in \include\w2k\ntddk.inc and \include\w2k\ntdef.inc respectively.

PDRIVER\_OBJECT **typedef** PTR DRIVER\_OBJECT PUNICODE\_STRING **typedef** PTR UNICODE\_STRING

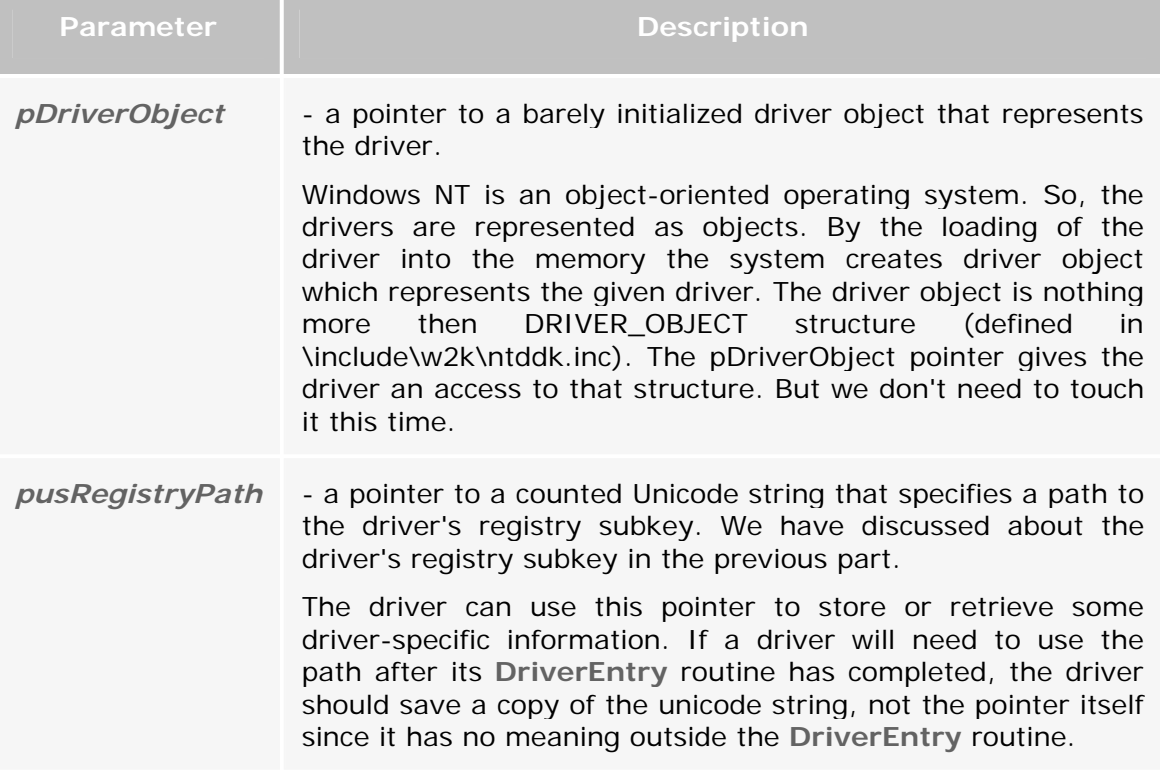

When the I/O Manager calls the **DriverEntry** routine it passes two pointers to it:

Counted Unicode String is also the structure of type UNICODE\_STRING. Unlike the user-mode code, the kernel-mode code operates with the strings in UNICODE\_STRING format. It's defined in \include\w2k\ntdef.inc like this:

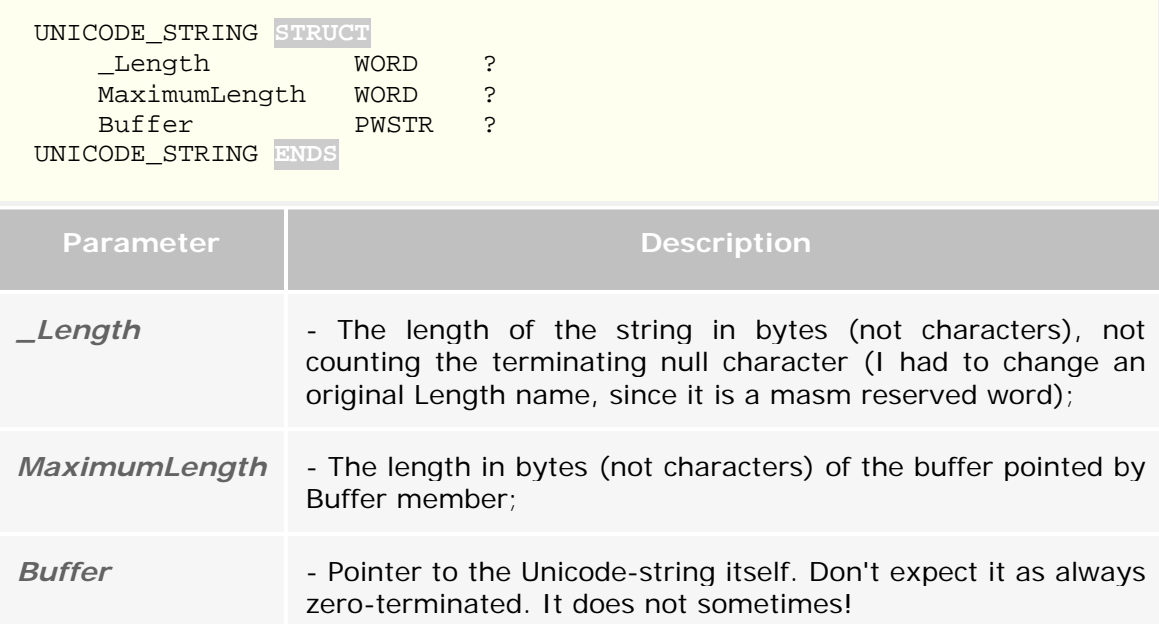

The m ain advantag e of this format is its clear determination of both the current string length, and its maximum possible length. It allows avoid some additional calculations.

STATUS\_DEVICE\_CONFIGURATION\_ERROR (see \include\w2k\ntstatus.inc for complete list of possible error codes). If you return The above-described driver (\src\Article2-3\simplest\simplest.sys) is the simplest one. The only thing it does allows to load itself. Since it can't do anything more it returns an error code STATUS\_SUCCESS the driver will remain in the memory, and you can't unload it, since we have not defined the **DriverUnload** routine responsible for this.

You can register and load any driver with the **KmdManager** utility.

## *3.3 B eeper device driver*

#### **3.3.1 Beeper driver source code**

Now let's examine the beeper driver. Last time we have written its control program.

```
;@echo off
;goto make
;::::::::::::::::::::::::::::::::::::::::::::::::::::::::::::::::::
:::::::::::::::::::::::::::::::::
; 
; beeper - Kernel Mode Drive 
; Makes beep thorough computer speaker 
; 
;::::::::::::::::::::::::::::::::::::::::::::::::::::::::::::::::::
:::::::::::::::::::::::::::::::::
.386
.model flat, stdcall 
option casemap:none
```
INCLUDE FILES  $\cdot$ include \masm32\include\w2k\ntstatus.inc include \masm32\include\w2k\ntddk.inc include \masm32\include\w2k\hal.inc includelib \masm32\lib\w2k\hal.lib **::::::::::::::::::::::::::::::::::::** EOUATES  $\cdot$ TIMER FREQUENCY equ 1193167  $; 1,193,167 Hz$ **OCTAVE** equ 2 ; octave multiplier PITCH C equ 523  $; c$  $523, 25$  Hz PITCH\_Cs equ 554  $;$   $C#$ 554,37 Hz PITCH D equ 587  $;$  D 587,33 Hz PITCH DS equ 622  $;$  D#  $622, 25$  Hz PITCH E equ 659  $; E$ 659,25 Hz PITCH F equ 698  $;$  F 698,46 Hz  $;$  F# PITCH Fs equ  $740$ 739,99 Hz PITCH G equ 784  $; G$ 783,99 Hz PITCH\_Gs equ 831  $;$  G# 830,61 Hz PITCH\_A equ 880  $; A$ 880,00 Hz PITCH\_As equ 988  $; B$ 987,77 Hz PITCH H equ 1047  $;$  H 1046,50 Hz ; We are going to play c-major chord TONE 1 equ TIMER\_FREQUENCY/(PITCH\_C\*OCTAVE) TONE\_2 equ TIMER\_FREQUENCY/(PITCH\_E\*OCTAVE) TONE<sub>3</sub> equ (PITCH\_G\*OCTAVE) ; for HalMakeBeep DELAY equ 1800000h ; for my  $\sim 800$ mHz box  $\mathbf{r}$ MACROS

Copyright © 2004 and published by the Assembly-Programming-Journal. Single print or electronic copies for personal use only are permitted. Reproduction and distribution without permission is prohibited.

```
DO_DELAY MACRO
 mov eax, DELAY
 .while eax
   dec eax
 .endw
ENDM
CODE
\cdot.code
MakeBeep1
\cdotMakeBeep1 proc dwPitch: DWORD
 ; Direct hardware access
 cli
 mov al, 10110110y
 out 43h, al
 mov eax, dwPitch
 out 42h, al
 mov al, ah
 out 42h, al
 ; Turn speaker ON
 in al, 61h
 or al, 11y
 out 61h, al
 sti
 DO_DELAY
 cli; Turn speaker OFF
 in al, 61h
 and al, 11111100y
 out 61h, al
 stiret
```

```
MakeBeep1 endp
;::::::::::::::::::::::::::::::::::::::::::::::::::::::::::::::::::
:::::::::::::::::::::::::::::::::
                                             MakeBeep2
;::::::::::::::::::::::::::::::::::::::::::::::::::::::::::::::::::
:::::::::::::::::::::::::::::::::
MakeBeep2 proc dwPitch:DWORD 
     ; Hardware access using WRITE_PORT_UCHAR and READ_PORT_UCHAR 
     ; functions from hal.dll 
     cli 
     invoke WRITE_PORT_UCHAR, 43h, 10110110y 
     mov eax, dwPitch 
     invoke WRITE_PORT_UCHAR, 42h, al 
     mov eax, dwPitch 
     invoke WRITE_PORT_UCHAR, 42h, ah 
     ; Turn speaker ON 
     invoke READ_PORT_UCHAR, 61h 
     or al, 11y 
     invoke WRITE_PORT_UCHAR, 61h, al 
     sti 
     DO_DELAY 
     cli 
     ; Turn speaker OFF 
     invoke READ_PORT_UCHAR, 61h 
     and al, 11111100y 
     invoke WRITE_PORT_UCHAR, 61h, al 
     sti 
     ret
MakeBeep2 endp
;::::::::::::::::::::::::::::::::::::::::::::::::::::::::::::::::::
:::::::::::::::::::::::::::::::::
; DriverEntry 
;::::::::::::::::::::::::::::::::::::::::::::::::::::::::::::::::::
:::::::::::::::::::::::::::::::::
DriverEntry proc pDriverObject:PDRIVER_OBJECT, 
pusRegistryPath:PUNICODE_STRING 
     invoke MakeBeep1, TONE_1 
     invoke MakeBeep2, TONE_2 
     ; Hardware access using hal.dll HalMakeBeep function 
     invoke HalMakeBeep, TONE_3
```

```
DO DELAY
 invoke HalMakeBeep, 0
 mov eax, STATUS_DEVICE_CONFIGURATION_ERROR
 ret
DriverEntry endp
\cdotend DriverEntry
:makeset drv=beeper
\masm32\bin\ml /nologo /c /coff %drv%.bat
\masm32\bin\link /nologo /driver /base:0x10000 /align:32
/out:%drv%.sys /subsystem:native %drv%.obj
del %drv%.obj
echo.
pause
```
This driver is intended to beep c-major arpeggio using the motherboard speaker. For this purpose the driver uses IN and OUT CPU instructions, accessing the appropriate I/O ports. It is well-known that the access to the I/O ports is quarded by Windows NT as an important system resource. An attempt to execute IN or OUT instruction from user-mode results in termination of the process. But actually there is a way to bypass this limitation, i.e. to allow the user-mode to access the I/O ports directly. We'll talk about it a bit later.

#### 3.3.2 Controlling the system timer

There are three timers inside the computer. These are known as timers 0, 1 and 2 and they reside in the *Programmable Interval Timer* (PIT). Timer 2 is used to control sound generation. The frequency at which timer oscillates is determined by an initial count value. The timer counts down from this value to zero, and when it reaches zero, the timer oscillates. The counter is then re-set to the predetermined initial count value and the process starts again. The counting down process is controlled by the main system oscillator, which runs at a frequency of 1,193,180 Hz. This value is fixed across the entire range of PC families. Every time it oscillates, the system timer counts down once. To vary the frequency at which the timer oscillates, we just need to give it a new initial count value. To calculate the frequency at which the speaker will sound we have to use this formula: 1193180/. You can find more detailed information searching the Web.

QueryPerformanceFrequency from kernel32.dll really returns the value of 1193180. But in hal.dll's HalMakeBeep function I have found a little bit different value equal to 1193167. I'll use this value. Probably it's some time compensation. I don't know. Anyway it doesn't prevent us from beeping the speaker. There is one subtlety here, which I misunderstand a bit. The

We play the first sound (do) of the c-major chord using **MakeBeep1** routine.

```
 mov al, 10110110y 
 out 43h, al
```
First we have to set the timer's control register. We should load a binary value 10110110 into port 43h to achieve this goal.

```
 mov eax, dwPitch 
 out 42h, al 
 mov al, ah 
 out 42h, al
```
Then, in two consecutive statements, we load the low byte and high byte of the new initial count value into port 42h.

 in al, 61h or al, 11y out 61h, al

Now we turn the speaker on by setting bits 0 and 1 of the value on port 61h. Now the speaker is producing the sound.

```
DO_DELAY MACRO
     mov eax, DELAY 
     .while eax 
          dec eax 
     .endw
```
We let the speaker sound for some time, using DO\_DELAY macro. Yes - it is primitive, but is rather effective.

 in al, 61h and al, 11111100y out 61h, al

To turn the speaker off we need to clear bits 1 and 2 of the value on port 61h. Don't forget that the timer is a global system resource. Therefore we disable the maskable hardware interrupts by clearing the interrupt flag. It will be much more difficult on the multi-processor machine.

We play the second (mi) sound of the c-major chord using MakeBeep2 routine. It differs only by using **WRITE\_PORT\_UCHAR** and **READ\_PORT\_UCHAR** functions from hal.dll instead of in/out. HAL hides hardware-dependent details such as I/O interfaces (as in our case) and other, making it machine-independent.

The third (sol) sound of the c-major chord we play with the **HalMakeBeep** from hal.dll. As a parameter it is necessary not to use the initial count value, but the frequency value itself instead.

In the beginning of the beeper.bat file you will find all twelve key notes. I used only three of them. Others are left for your future synthesizer ;-). To turn the speaker off it is necessary to call **alMakeBeep** once again, passing 0 as an argument.

memory. I repeat. It is necessary to return an error code only to cause the system removes the driver from the memory. When we'll reach full-function The beeper driver returns an error code to the system and is removed from the drivers, we'll have to return STATUS\_SUCCESS.

#### **3.3.3 Starting the driver automatically**

to comment the call to DeleteService out, change SERVICE\_DEMAND\_START to SERVICE\_AUTO\_START and SERVICE\_ERROR\_IGNORE to remind you about itself. In the Event Log you will find the entry about driver's startup failure. Select from the Start menu *Programs/Administrative*  The scp.exe installs driver beeper.sys to be started on demand. Last time we have discussed different start types of the drivers. Now we try to force the system to start our driver automatically. It can be done in many ways. The simplest one is SERVICE\_ERROR\_NORMAL, then recompile scp.asm and execute it. After scp.exe exits the registry will contain the brand new service entry. Now you can completely forget about it. During the next system boot the driver beeper.sys will *Tools/Event Viewer*, select System Log, and double-click on an Event Log entry to see it. You will see something like this:

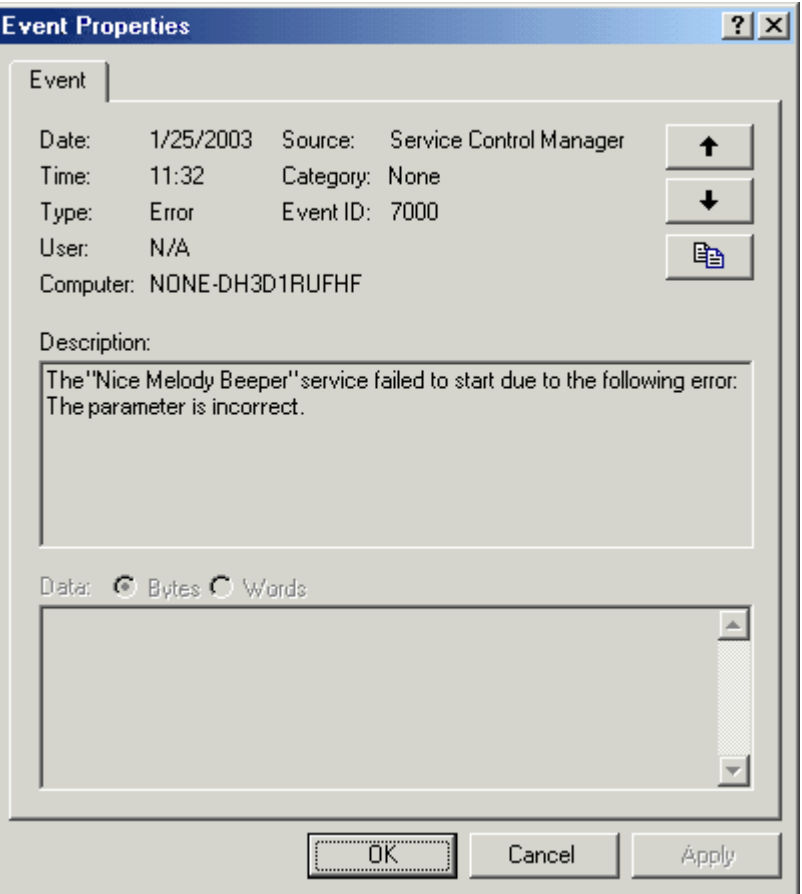

**Figure 3-1.** Failure Event Log entry

Don't forget to remove the registry entry otherwise you will hear that nice melody every time your system boots up.

## 3.4 Service Control Program for giveio driver

#### 3.4.1 Giveio driver's SCP source code

Now let's take a look at another SCP to control giveio.sys driver.

```
\cdot; DateTime - Service Control Program for giveio driver
\cdot.386
.model flat, stdcall
option casemap: none
INCLUDE FILES
\cdot
```
Copyright © 2004 and published by the Assembly-Programming-Journal. Single print or electronic copies for personal use only are permitted. Reproduction and distribution without permission is prohibited.

```
include \masm32\include\windows.inc
include \masm32\include\kernel32.inc
include \masm32\include\user32.inc
include \masm32\include\advapi32.inc
includelib \masm32\lib\kernel32.lib
includelib \masm32\lib\user32.lib
includelib \masm32\lib\advapi32.lib
include \masm32\Macros\Strings.mac
MACROS
\cdotCMOS MACRO by:REO
  mov al, by
  out 70h, al
  in al, 71h
  mov ah, al
  shr al, 4
  add al, '0'
  and ah, OFh
  add ah, '0'
  stosw
ENDM
\cdotCODE
.code
1:::::::::::::::::::::::::::::::::::::
                        DateTime
\cdotDateTime proc uses edi
local acDate[16]: CHAR
local acTime[16]: CHAR
local acOut[64]: CHAR
  ; See Ralf Brown's Interrupt List for details
  7::::::::::::::::: Set data format ::::::::::::::::::
  mov al, OBh
                i status register B
  out 70h, al
  in al, 71h
```

```
push eax \begin{array}{ccc} i & \text{save old data format} \\ \text{and al} & 11111011y & \text{Bit 2: Data Mode - 0:} \end{array}i Bit 2: Data Mode - 0: BCD, 1:
Binary 
   or al, 010y <br> 3 Bit 1: 24/12 hour selection - 1
enables 24 hour mode
    out 71h, al 
     ;:::::::::::::::::::: Lets' fetch current date 
::::::::::::::::::::
    lea edi, acDate 
    CMOS 07h \qquad ; date of month
    mov al, '.'
     stosb 
     CMOS 08h ; month 
     mov al, '.'
     stosb 
    CMOS 32h \qquad ; two most significant digit od year
    CMOS 09h \qquad ; two least significant digit od year
    xor eax, eax \qquad \qquad ; terminate string with zero
     stosb 
     ;:::::::::::::::::::: Lets' fetch current time 
:::::::::::::::::::
     lea edi, acTime 
     CMOS 04h ; hours 
     mov al, ':'
     stosb 
     CMOS 02h ; minutes 
     mov al, ':'
     stosb 
     CMOS 0h ; seconds 
     xor eax, eax ; terminate string with zero 
     stosb 
     ;:::::::::::::: restore old data format :::::::::::::
     mov al, 0Bh 
     out 70h, al 
     pop eax 
     out 71h, al 
     ;::::::::::::::::: Show current date and time :::::::::::::::
    invoke wsprintf, addr acOut, $CTA0("Date:\t%s\nTime:\t%s"), 
addr acDate, addr acTime 
    invoke MessageBox, NULL, addr acOut, $CTA0("Current Date and 
Time"), MB_OK 
     ret
DateTime endp
```

```
::::::::::::::::::::::::::::::::::::
                                     start
start proc
local fOK: BOOL
local hSCManager: HANDLE
local hService: HANDLE
local acDriverPath[MAX PATH]: CHAR
local hKey: HANDLE
local dwProcessId: DWORD
   and fOK, 0
                   ; assume an error
   : Open the SCM database
   invoke OpenSCManager, NULL, NULL, SC_MANAGER_CREATE_SERVICE
   \cdot if eax != NULL
       mov hSCManager, eax
       push eax
       invoke GetFullPathName, $CTAO("giveio.sys"), sizeof
acDriverPath, addr acDriverPath, esp
       pop eax
       ; Register driver in SCM active database
       invoke CreateService, hSCManager, $CTAO("giveio"),
$CTAO("Current Date and Time fetcher."), \
              SERVICE_START + DELETE, SERVICE_KERNEL_DRIVER,
SERVICE DEMAND START,
              SERVICE ERROR IGNORE, addr acDriverPath, NULL,
NULL, NULL, NULL, NULL
       .if eax != NULL
          mov hService, eax
           invoke RegOpenKeyEx, HKEY LOCAL MACHINE,
$CTAO("SYSTEM\\CurrentControlSet\\Services\\qiveio"),\
                                0, KEY CREATE SUB KEY +
KEY SET VALUE, addr hKey
           \cdot if eax == ERROR SUCCESS
              ; Add current process ID into the registry
              invoke GetCurrentProcessId
              mov dwProcessId, eax
              invoke RegSetValueEx, hKey, $CTA0("ProcessId",
szProcessId), NULL, REG_DWORD, \
                                   addr dwProcessId, sizeof
DWORD
              \cdot if eax == ERROR_SUCCESS
```
 ; Start driver **invoke StartService**, hService, 0, **NULL** inc fOK including the set OK flag **invoke RegDeleteValue**, hKey, **addr** szProcessId **.else invoke MessageBox**, **NULL**, \$CTA0("Can't add Process ID into registry."), \ , MB\_ICONSTOP **NULL .endif invoke RegCloseKey**, hKey **.else invoke MessageBox**, **NULL**, \$CTA0("Can't open registry."), **NULL**, MB\_ICONSTOP **.endif** ; Remove driver from SCM database **invoke DeleteService**, hService **invoke CloseServiceHandle**, hService **.else invoke MessageBox**, **NULL**, \$CTA0("Can't register driver."), **NULL**, MB\_ICONSTOP **.endif invoke CloseServiceHandle**, hSCManager **.else invoke MessageBox**, **NULL**, \$CTA0("Can't connect to Service Control Manager."), \ **NULL**, MB\_ICONSTOP **.endif** ; If OK display current date and time to the user **.if** fOK **invoke DateTime .endif invoke ExitProcess**, 0 **start endp** ;:::::::::::::::::::::::::::::::::::::::::::::::::::::::::::::::::: ::::::::::::::::::::::::::::::::: ; ;:::::::::::::::::::::::::::::::::::::::::::::::::::::::::::::::::: ::::::::::::::::::::::::::::::::: **end start**

#### **3.4.2 Using the registry for passing some info to the driver**

There is nothing new here except a few points.

```
 invoke RegOpenKeyEx, HKEY_LOCAL_MACHINE, \ 
$CTA0("SYSTEM\\CurrentControlSet\\Services\\giveio"), \
```
Copyright © 2004 and published by the Assembly-Programming-Journal. Single print or electronic copies for personal use only are permitted. Reproduction and distribution without permission is prohibited.

```
 0, KEY_CREATE_SUB_KEY + 
KEY_SET_VALUE, addr hKey 
              .if eax == ERROR_SUCCESS 
                  invoke GetCurrentProcessId
                  mov dwProcessId, eax 
                  invoke RegSetValueEx, hKey, $CTA0("ProcessId", 
szProcessId), NULL, REG_DWORD, \ 
                                           addr dwProcessId, sizeof 
DWORD 
                  .if eax == ERROR_SUCCESS 
                      invoke StartService, hService, 0, NULL
```
Before starting the driver we create additional ProcessId value under driver registry subkey. It contains current process identifier, which is the identifier of SCP itself. Please notice how I use \$CTA0 macro here. I did specify a label szProcessId, which the text "ProcessId" will be marked with. This lets us to reference this text later on. My text macros are flexible enough, by the way.

If the new registry value was added successfully, we can start the driver. What this additional registry value is for you'll find out a bit later.

```
 inc fOK 
                      invoke RegDeleteValue, hKey, addr szProcessId 
                  .else
                       invoke MessageBox, NULL, $CTA0("Can't add 
Process ID into registry."), \
                                            NULL, MB_ICONSTOP 
                  .endif
                  invoke RegCloseKey, hKey
```
Having returned from the **StartService** we consider that the driver has done its work and set fOK flag. The call to the **RegDeleteValue** is not necessary here, because all driver registry subkeys will be removed by the subsequent call to the **DeleteService**. But it's a good programming practice to clean up explicitly.

```
 .if fOK 
     invoke DateTime
 .endif
```
Having removed the driver entry from the SC M database we close all opened handles and, if fOK flag is set, call DateTime function.

#### **3.4.3 Accessing the CMOS**

In a computer motherboard there is a microchip that is used to store some system configuration information, such as disk drive parameters, memory

configuration, and the date-time. This microchip is often referred to as "the CMOS" (CMOS is an acronym stands for Complementary Metal Oxide Semiconductor). The microchip is battery-powered and has the real-time clock (RTC). We can obtain its data accessing 70h and 71h I/O ports. See "Ralf Brown's for details (http://www-2.cs.cmu.edu/afs/cs/user/ralf/pub/WWW/files.html). Interrupt List"

```
mov al, 0Bh ; status register B
       out 70h, al 
       in al, 71h 
      push eax \begin{array}{ccc} i & s \neq 0 \end{array} ; save old data format and al, 11111011y \begin{array}{ccc} i & s \neq 1 \end{array} is it 2: Data Mode - 0:
                                              \overline{\phantom{a}}; Bit 2: Data Mode - 0: BCD, 1:
Binary<br>or al. 010y
                                              \frac{1}{2}; Bit 1: 24/12 hour selection - 1
enables 24 hour mode 
       out 71h, al
```
Firstly we set a convenient data format using the status register B.

Using CMOS macro we can obtain all the information we need from CMOS and format it at the same time.

```
invoke wsprintf, addr acOut, $CTA0("Date:\t%s\nTime:\t%s"), 
addr acDate, addr acTime 
    invoke MessageBox, NULL, addr acOut, $CTA0("Current Date and
Time"), MB_OK
```
Then we expose all retrieved data. And you should see something like this:

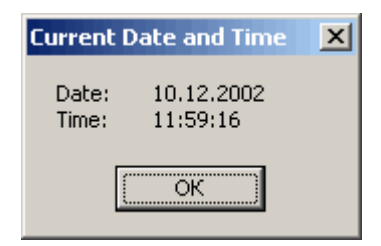

**Figure 3-2**. The output of the DateTime.exe

system stops us. As I have already mentioned above, the access to I/O ports is protected under Windows NT. Executing IN or OUT instruction in user-mode will cause process termination. But we have touched them. How it can be? Well, it Most strange thing here is that we have accessed the SMOS memory without the becomes possible due to the giveio driver.

#### *3.5 Giveio device driver*

#### **3.5.1 Giveio driver source code**

```
;@echo off
;goto make
```

```
\cdot; giveio - Kernel Mode Driver
\cdot; Demonstrate direct port I/O access from a user mode
\cdot.386
.model flat, stdcall
option casemap: none
INCLUDE FILES
\cdotinclude \masm32\include\w2k\ntstatus.inc
include \masm32\include\w2k\ntddk.inc
include \masm32\include\w2k\ntoskrnl.inc
includelib \masm32\lib\w2k\ntoskrnl.lib
include \masm32\Macros\Strings.mac
EOUATES
i sizeof I/O permission map
IOPM_SIZE equ 2000h
CODE
.code
DriverEntry
DriverEntry proc pDriverObject: PDRIVER_OBJECT,
pusRegistryPath: PUNICODE_STRING
local status: NTSTATUS
local oa: OBJECT ATTRIBUTES
local hKey: HANDLE
local kvpi:KEY_VALUE_PARTIAL_INFORMATION
local plopm: PVOID
local pProcess: LPVOID
```

```
 invoke DbgPrint, $CTA0("giveio: Entering DriverEntry") 
     mov status, STATUS_DEVICE_CONFIGURATION_ERROR 
     lea ecx, oa 
     InitializeObjectAttributes ecx, pusRegistryPath, 0, NULL, NULL
     invoke ZwOpenKey, addr hKey, KEY_READ, ecx 
    .if eax == STATUS SUCCESS
         push eax 
         invoke ZwQueryValueKey, hKey, 
$CCOUNTED_UNICODE_STRING("ProcessId", 4), \ 
                                  KeyValuePartialInformation, addr
kvpi, sizeof kvpi, esp 
         pop ecx 
          .if ( eax != STATUS_OBJECT_NAME_NOT_FOUND ) && ( ecx != 0 ) 
              invoke DbgPrint, $CTA0("giveio: Process ID: %X"), \ 
                                   dword ptr
(KEY_VALUE_PARTIAL_INFORMATION PTR [kvpi]).Data 
              ; Allocate a buffer for the I/O permission map 
              invoke MmAllocateNonCachedMemory, IOPM_SIZE 
              .if eax != NULL
                  mov pIopm, eax 
                  lea ecx, kvpi 
                  invoke PsLookupProcessByProcessId, \ 
                           dword ptr (KEY_VALUE_PARTIAL_INFORMATION 
PTR [ecx]).Data, addr pProcess 
                  .if eax == STATUS_SUCCESS 
                      invoke DbgPrint, $CTA0("giveio: PTR KPROCESS: 
%08X"), pProcess 
                      invoke Ke386QueryIoAccessMap, 0, pIopm 
                      \mathbf{if} al != 0 ; I/O access for 70h port 
                           mov ecx, pIopm 
                           add ecx, 70h / 8 
                           mov eax, [ecx] 
                           btr eax, 70h MOD 8 
                           mov [ecx], eax 
                          ; I/O access for 71h port 
                           mov ecx, pIopm 
                           add ecx, 71h / 8 
                           mov eax, [ecx] 
                           btr eax, 71h MOD 8 
                           mov [ecx], eax 
                           invoke Ke386SetIoAccessMap, 1, pIopm 
                          \cdot if al != 0
```

```
invoke Ke386IoSetAccessProcess,
pProcess, 1
                    \textbf{if all} != 0invoke DbgPrint, $CTA0("giveio: I/O
permission is successfully given")
                    .else
                       invoke DbgPrint, $CTAO("giveio: I/O
permission is failed")
                       mov status,
STATUS IO PRIVILEGE FAILED
                    .endif
                 e<sub>l</sub>se
                    mov status, STATUS_IO_PRIVILEGE_FAILED
                 .endif
              e^{2}mov status, STATUS_IO_PRIVILEGE_FAILED
              .endif
              invoke ObDereferenceObject, pProcess
            .else
              mov status, STATUS OBJECT TYPE MISMATCH
            .endif
           invoke MmFreeNonCachedMemory, pIopm, IOPM SIZE
         .else
           invoke DbgPrint, $CTAO("giveio: Call to
MmAllocateNonCachedMemory failed")
           mov status, STATUS INSUFFICIENT RESOURCES
         .endif
      .endif
      invoke ZwClose, hKey
   .endif
   invoke DbgPrint, $CTAO("giveio: Leaving DriverEntry")
  mov eax, status
  ret
DriverEntry endp
end DriverEntry
\cdot: <i>make</i>set drv=giveio
\masm32\bin\ml /nologo /c /coff %drv%.bat
\masm32\bin\link /nologo /driver /base:0x10000 /align:32
/out:%drv%.sys /subsystem:native %drv%.obj
del %drv%.obj
```
Copyright © 2004 and published by the Assembly-Programming-Journal. Single print or electronic copies for personal use only are permitted. Reproduction and distribution without permission is prohibited.

echo. pause

The driver's code is based on well-known example (giveio) by Dale Roberts. I have decided it will be appropriate to mention here.

## **3.5.2 I/O permission bit map**

Our driver changes the I/O permission bit map (IOPM) that allows the process to the I/O ports. Refer to this doc for details http://www.intel.com/design/intarch/techinfo/pentium/PDF/inout.pdf. free access

Each process has its own I/O permission bit map, thus access to the individual I/O Since the I/O address space consists of 64K individually addressable 8-bit I/O ports, the maximum IOPM size is 2000h bytes. ports can be granted to the individual process. Each bit in the I/O permission bit map corresponds to the byte I/O port. If this bit is set, the access to the corresponding port is forbidden, if it is clear the process may access this I/O port.

There are some undocumented functions in the ntoskrnl.exe to manipulate with the IOPM: Ke386QueryIoAccessMap and Ke386SetIoAccessMap.

**Ke386QueryIoAccessMap proto stdcall** dwFlag:DWORD, pIopm:PVOID

**Ke386QueryIoAccessMap** copies current IOPM by the size of 2000h bytes from TSS to the memory buffer pointed to by pIopm parameter.

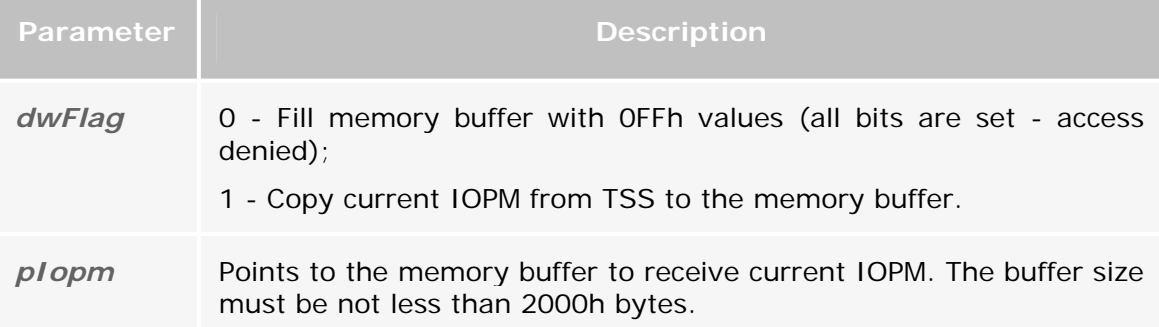

If the function succeeds it returns nonzero value in al (not eax) register. If the function fails, the al (not eax) register is clear.

**Ke386SetIoAccessMap proto stdcall** dwFlag:DWORD, pIopm:PVOID

**Ke386SetIoAccessMap** copies specified IOPM by the size of 2000h from the memory buffer pointed to by pIopm parameter to TSS.

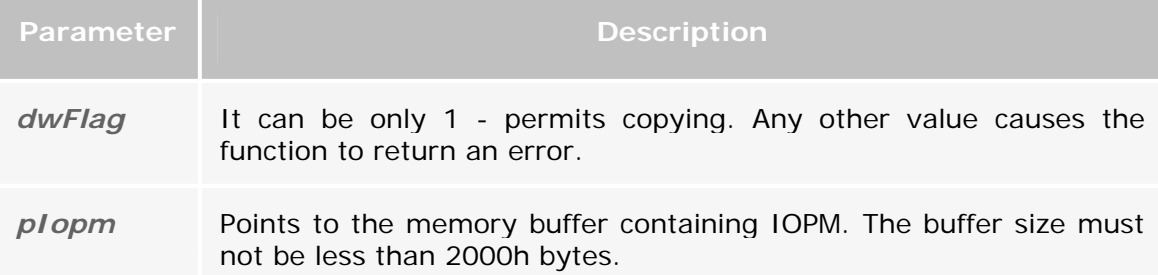

If the function succeeds it returns nonzero value in al (not eax) register. If the function fails, the al (not eax) register is clear.

After the IOPM has been copied to the TSS, the IOPM offset pointer must be adjusted to point to new IOPM. This is done by using Ke3861oSetAccessProcess - one more very useful and also completely undocumente d function from the ntoskrnl.exe.

**Ke386IoSetAccessProcess proto stdcall** pProcess:PTR KPROCESS, dwFlag:DWORD

**Ke386IoSetAccessProcess** permits/forbids using IOPM for the process.

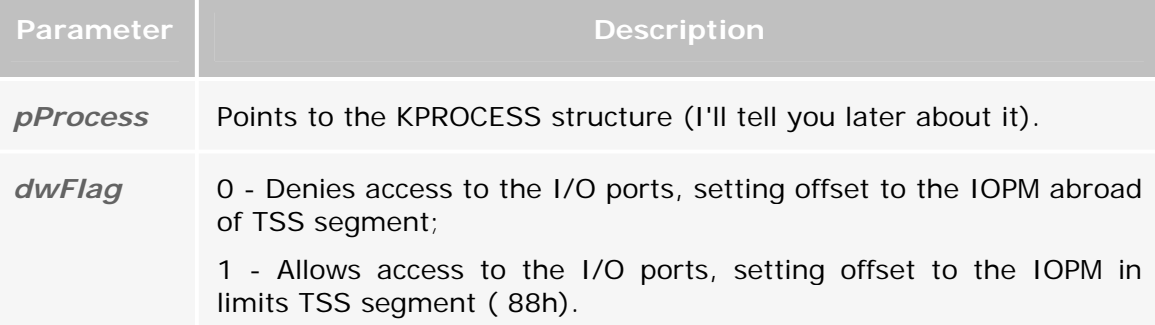

If the function succeeds it returns nonzero value in al (not eax) register. If the function fails, the al (not eax) register is clear.

By the way, almost all functions from ntoskrnl are prefixed. By this prefix you can determine to which system major executive component the function belongs to.

private) or f (fastcall). For example, Ke represents kernel functions, Psp refers to internal process support functions, Mm represents the Memory Manager functions and so on. To denote internal functions used a variation of the prefix - either the first letter of the prefix followed by an i (for internal) or the full prefix followed by a p (for

object, which is KPROCESS structure (defined in \include\w2k\w2kundoc.inc. I have specially prefixed file name with "w2k", since undocumented structures differ across Windows NT versions. So, to use this include file in the driver intended for XP is not the good idea). **Ke386IoSetAccessProcess** sets the IopmOffset member of KPROCESS structure to the appropriate value. The first parameter to **Ke386IoSetAccessProcess** function is a pointer to the process

#### **3.5.3 Reading info from the registry**

Since we have to call **Ke386IoSetAccessProcess**, we need the pointer to the process object. It can be obtained by many different ways. I have chosen the most simple - using the process identifier. For this reason in the DateTime.exe we get the current process identifier and we put it into the registry. In this case we use the registry for passing parameter between the user-mode code and the kernel-mode device driver. Since the DriverEntry routine runs in the System process conte xt, there is no way to find out, what exactly process actually has started the driver.

The second parameter - pusRegistryPath - to the **DriverEntry** routine is a pointer to the driver registry subkey. And we use it to get process identifier from the registry.

Now let's see how all that works.

```
 lea ecx, oa 
 InitializeObjectAttributes ecx, pusRegistryPath, 0, NULL, NULL
```
before we can call ZwOpenKey. I've used InitializeObjectAttributes macro for this, but you'd better do it manually since InitializeObjectAttributes macro is not always behaves as expected. And you can do it like this: We have to initialize OBJECT\_ATTRIBUTES structure (\include\w2k\ntdef.inc)

```
lea ecx, oa 
xor eax, eax 
assume ecx:ptr OBJECT_ATTRIBUTES 
mov [ecx].dwLength, sizeof OBJECT_ATTRIBUTES 
mov [ecx]. RootDirectory, eax ; NULL
push pusRegistryPath 
pop [ecx].ObjectName 
mov [ecx].Attributes, eax ; 0
mov [ecx].SecurityDescriptor, eax ; NULL
mov [ecx].SecurityQualityOfService, eax ; NULL
assume ecx:nothing
```
**ZwOpenKey** returns registry key handle in hKey. Second parameter specifies the access rights required to the key. And you should remember that ecx register contains the pointer to the initialized object attributes of the key being opened.

```
 invoke ZwOpenKey, addr hKey, KEY_READ, ecx 
 .if eax == STATUS_SUCCESS 
     push eax
```
Copyright © 2004 and published by the Assembly-Programming-Journal. Single print or electronic copies for personal use only are permitted. Reproduction and distribution without permission is prohibited.

```
 invoke ZwQueryValueKey, hKey, 
$CCOUNTED_UNICODE_STRING("ProcessId", 4), \ 
                                KeyValuePartialInformation, addr
kvpi, sizeof kvpi, esp 
         pop ecx
```
**ZwQueryValueKey** returns the entry value for an open registry key. And we use it to get process identifier from the registry. Second parameter points to the name of the value entry for which the data is requested. I've used \$CCOUNTED\_UNICODE\_STRING macro to define UNICODE\_STRING structure (4 bites aligned) and the unicode-string itself. If you don't like macros, you can use the common way:

```
 usz dw 'U', 'n', 'i', 'c', 'o', 'd', 'e', ' ', 's', 't', 'r', 'i', 
'n', 'g', 0 
 us UNICODE_STRING {sizeof usz - 2, sizeof usz, offset usz}
```
But I never liked this way, so I wrote the following macros: COUNTED UNICODE STRING, THE SCOUNTED UNICODE STRING, CCOUNTED UNICODE STRING, SCCOUNTED UNICODE STRING (\Macros\Strings.mac).

Third parameter specifies the type of information requested. symbolic constant (defined in \include\w2k\ntddk.inc). The fourth and fifth parameters are the pointer to KEY\_VALUE\_PARTIAL\_INFORMATION structure and its size respectively. In the Data member of this structure we'll get our process identifier. The last parameter is the pointer to the number of bytes returned. We should also reserve the place for it on the stack before calling **ZwQueryValueKey**. KeyValuePartialInformation is a

#### 3.5.4 Give user-mode process access to the I/O ports

 **.if** ( eax != STATUS\_OBJECT\_NAME\_NOT\_FOUND ) && ( ecx != 0 ) **invoke MmAllocateNonCachedMemory**, IOPM\_SIZE **.if** eax != **NULL** mov pIopm, eax

If **ZwQueryValueKey** successfully returns, we allocate a virtual address range of noncached and cpu cache-aligned memory for IOPM by calling the **MmAllocateNonCachedMemory**.

```
 lea ecx, kvpi 
                  invoke PsLookupProcessByProcessId, \ 
                          dword ptr (KEY_VALUE_PARTIAL_INFORMATION 
PTR [ecx]).Data, addr pProcess 
                  .if eax == STATUS_SUCCESS 
                      invoke Ke386QueryIoAccessMap, 0, pIopm
```
pProcess the pointer to our process object. Ke386QueryIoAccessMap copies IOPM in the memory buffer. By passing the process identifier to the PsLookupProcessByProcessId we get in

```
 .if al != 0 
                            mov ecx, pIopm 
                            add ecx, 70h / 8 
                            mov eax, [ecx] 
                            btr eax, 70h MOD 8 
                            mov [ecx], eax 
                            mov ecx, pIopm 
                            add ecx, 71h / 8 
                            mov eax, [ecx] 
                            btr eax, 71h MOD 8 
                            mov [ecx], eax 
                            invoke Ke386SetIoAccessMap, 1, pIopm 
                           .if al != 0 
                                invoke Ke386IoSetAccessProcess, 
pProcess, 1 
                               \cdotif al != 0.else
                                    mov status, 
STATUS IO PRIVILEGE FAILED
                                .endif
                            .else
                                mov status, STATUS_IO_PRIVILEGE_FAILED
                            .endif
                       .else
                            mov status, STATUS_IO_PRIVILEGE_FAILED 
                       .endif
```
Now we'll clear the bits corresponding to 70h and 71h I/O ports, write modified IOPM back and call **Ke386IoSetAccessProcess** to allow I/O access.

> **invoke ObDereferenceObject**, pProcess **.else** mov status, STATUS\_OBJECT\_TYPE\_MISMATCH **.endif**

The previous call to PsLookupProcessByProcessId had incremented a reference count for the process object. The Object Manager increments a reference count for an object each time it gives out a pointer to it; when kernel-mode components have finished using the pointer, they call the Object Manager to decrement the object's reference count. The system also increments the reference count when it increments the handle count (gives someone a handle to the object), and likewise decrements the reference count when the handle count decrements (someone closes some handle), because a handle is also a reference to the object that must be tracked. So even after an object's open handle counter reaches 0, the object's reference count might remain positive, indicating that the operating system is still using the object. Sooner or later the reference count also drops to 0. When this happens the Object Manager deletes the object from the memory.

We decrement the process object's reference count by calling **ObDereferenceObject**. And it returns to its previous state.

```
 invoke MmFreeNonCachedMemory, pIopm, IOPM_SIZE 
              .else
                  invoke DbgPrint, $CTA0("giveio: Call to 
MmAllocateNonCachedMemory failed") 
                  mov status, STATUS_INSUFFICIENT_RESOURCES 
              .endif
          .endif
         invoke ZwClose, hKey 
     .endif
```
Calling **MmFreeNonCachedMemory** we release memory buffer, and close registry handle by calling **ZwClose**.

The work is done - the driver is not needed any more. Since it returns an error code, the system removes it from the memory. But now, the user-mode process has direct access to two I/O ports.

In this example we have accessed the CMOS memory just for instance. We could beep with the system speaker, as in the previous driver beeper.sys. I leave it to you. But remember you must not use the privileged instructions like cli and sti. And you must not call functions from the hal.dll also, since they are in the kernelmode address space. The only thing you can do is to give yourselves an access to all 65535 I/O ports using this code-snippet:

```
invoke MmAllocateNonCachedMemory, IOPM_SIZE 
.if eax != NULL
    mov pIopm, eax 
     invoke RtlZeroMemory, pIopm, IOPM_SIZE 
     lea ecx, kvpi 
     invoke PsLookupProcessByProcessId, \ 
                 dword ptr (KEY_VALUE_PARTIAL_INFORMATION PTR 
[ecx]).Data, addr pProcess 
     .if eax == STATUS_SUCCESS 
         invoke Ke386SetIoAccessMap, 1, pIopm 
         .if al != 0 
             invoke Ke386IoSetAccessProcess, pProcess, 1 
         .endif
         invoke ObDereferenceObject, pProcess 
     .endif
     invoke MmFreeNonCachedMemory, pIopm, IOPM_SIZE 
.else
    mov status, STATUS_INSUFFICIENT_RESOURCES 
.endif
```
Always keep in mind that playing the system speaker and reading the CMOS memory is harmless enough. But accessing some other I/O ports can be potentially dangerous, basically since you can't synchronize it in the user-mode.

## *3.6 A couple words about driver debugging*

Now we can talk about the driver debugging in more details. As I've already mentioned, you should better use **SoftICE** as a debugger.

To force a breakpoint in the driver's code we have to execute a CPU breakpoint instruction. You achieve it by placing an "int 3" somewhere in your driver's code. The "int 3" raises an exception that is handled by the kernel debugger like SoftICE. But before you use it make sure you have enabled INT 3 handling. Use the I3HERE command to specify that any interrupt 3 instruction pops up SoftICE. Check **SoftICE Command Reference** for details. And always bear in mind that not handled breakpoint exception in kernel will cause a bug check resulting in the BSOD! So, don't forget to type "i3here on" before starting the driver. In latter SoftICE versions the int 3 handling is set by default for the kernel-mode addresses.

I repeatedly called the DbgPrint function in the giveio driver's code. This function causes a string to be printed onto the debugger command window. SoftICE is perfectly understands it. You can also use DebugView by Mark Russinovich ( www.sysinternals.com ) to monitor debug output.